## Przekazanie postępowania wielorundowego do Kupca

Użytkownik tworzący postępowanie ma możliwość przekazania go do Kupca na każdym etapie jego trwania.

Przycisk Przekaż do kupca widoczny jest w dwóch miejscach:

1. W ustawieniach ogólnych postępowania wielorundowego.

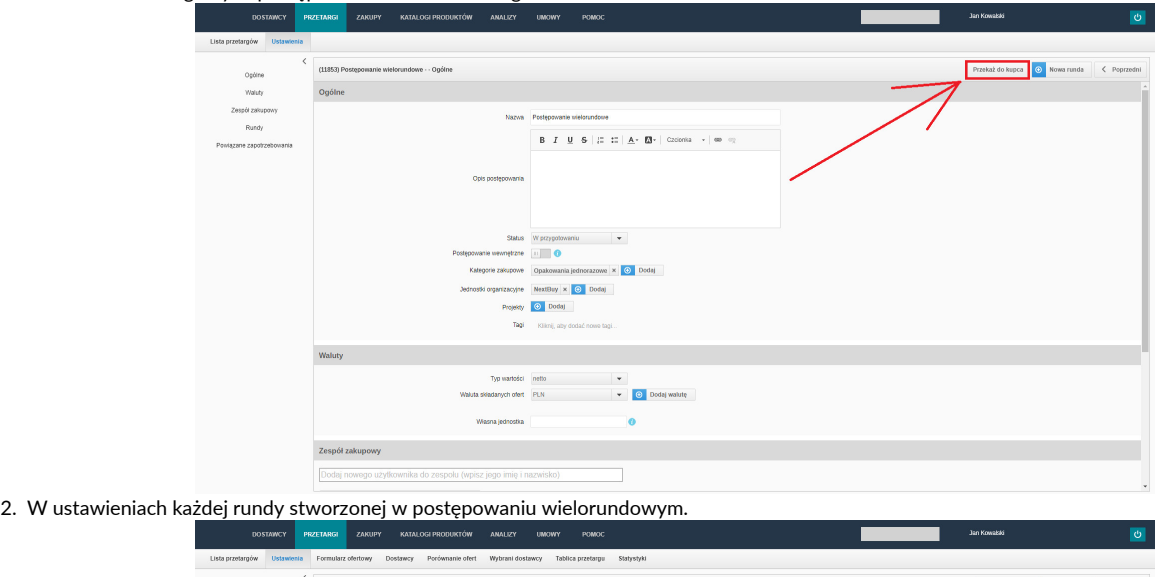

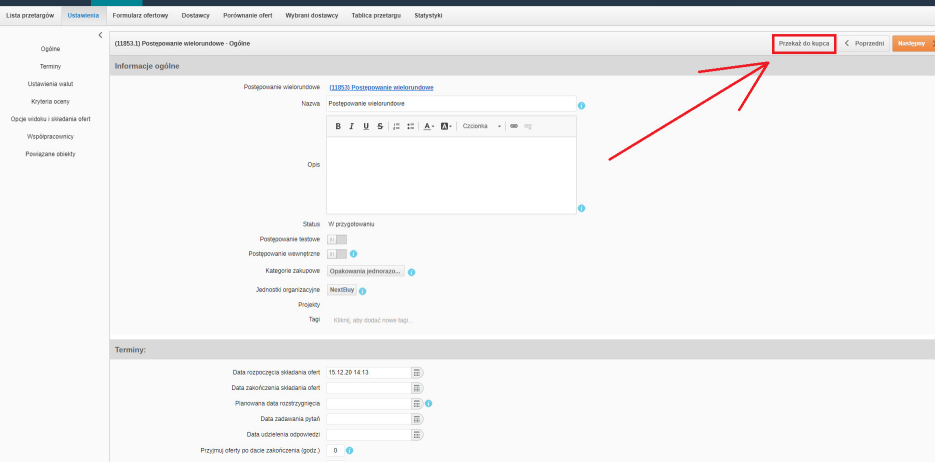

Po kliknięciu w przycisk Przekaż do kupca, pojawi się nowe okno. Widoczna jest w nim rozwijana lista użytkowników, którzy posiadają uprawnienia Kupca.

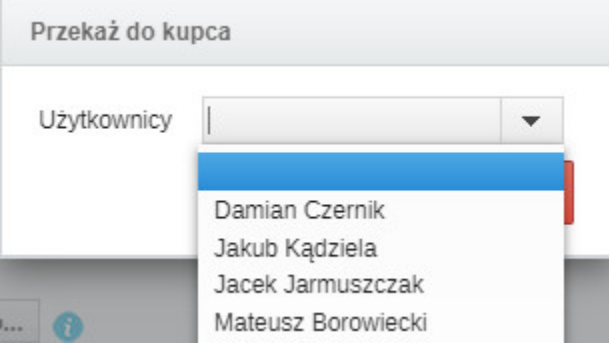

Następnie po wybraniu jednego z użytkowników dostępnych na liście, zostanie on dodany do Zespołu Zakupowego. Automatycznie zostają mu nadane uprawnienia:

- Prawo do edycji zapytania;
- Widzi ceny;

Otrzymuje powiadomienia.

A także automatycznie zostaje Osobą odpowiedzialną za postępowanie.

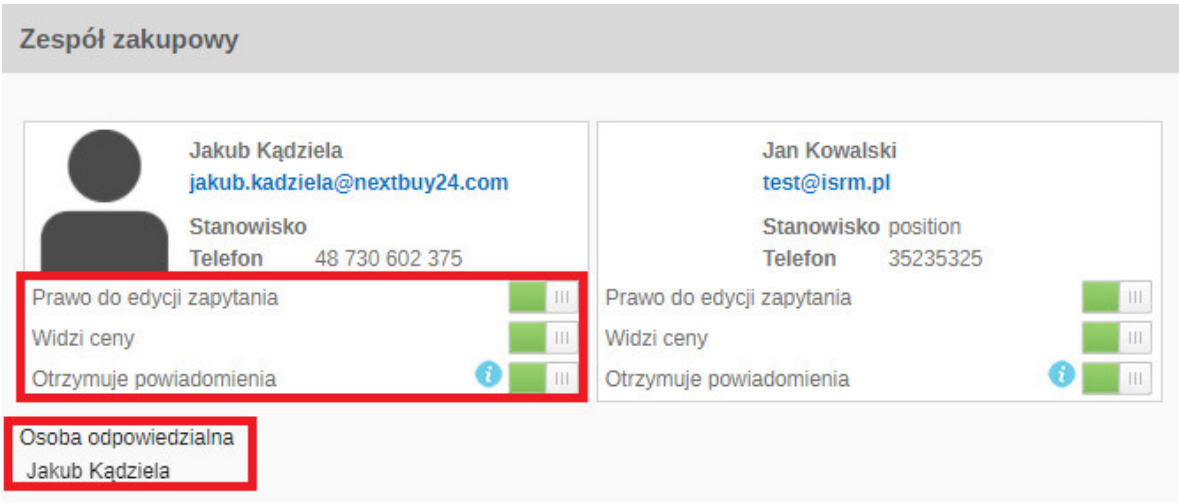

Po przekazaniu postępowania wielorundowego do Kupca, będzie on miał prawo do prowadzenia dalszych negocjacji w ramach tego procesu.

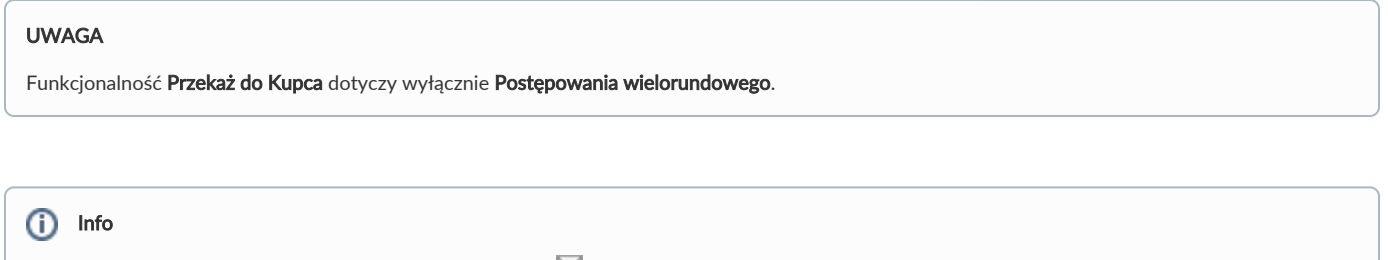

Jeżeli nie posiadasz danej funkcji, [skontaktuj się z nami](mailto:kontakt@nextbuy24.com) w celu uzyskania szczegółów.

Zobacz również: